# **REUTERS 净**

# **News 2000**

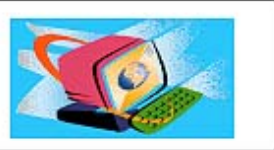

**Reuters News 2000** คือบริการประเภทหนึ่งของ ชุดฐานขอมูล Reuters เปนการรายงานขาวสารความรูรวม ทั้งบทความที่เกี่ยวของกับภาวะเศรษฐกิจ และการเงินจาก ทั่วโลก ในลักษณะการออนไลนตามเวลาจริง (Real Time) โดยสถาบันวิทยบริการ จุฬาลงกรณมหาวิทยาลัยไดบอกรับ และใหบริการสืบคนฐานขอมูล Reuters News 2000 ตั้งแต เดือนพฤศจิกายน 2541 เปนตนมา ผูใชสามารถติดตอขอรับ บริการไดที่งานบริการสืบคนสารสนเทศ ชั้น 1 ฝายบริการ ผูอาน หอสมุดกลาง สถาบันวิทยบริการโทร. 2182929

## **การเขาใชฐานขอมูล**

ฐานขอมูล Reuters News 2000 เปนฐานขอมูลที่ Run ภายใต โปรแกรม Windows NT Workstation 4.0 ผู้ใช้สามารถเข้า ใชฐานขอมูลผานบริการ Reuters Terminal ไดดังนี้

- 1. เปดเครื่องคอมพิวเตอรที่มีการติดตั้งโปรแกรมการ สืบค้นฐานข้อมูล Reuters เลื่อน $\;\blacktriangleright\;$ มาที่ Windows NT Workstation 4.0 และกด Enter
- 2. พิมพ์ User name และ Password เพื่อเข้าสู่ระบบ เครือขาย (ติดตอสอบถามผูดูแลการใหบริการฐานขอมูล Reuters งานบริการสืบคนสารสนเทศ ชั้น 1 ฝายบริการ ผู้อ่าน หอสมดกลาง) จากนั้นกด Enter ระบบจะทำ การเขาสูหนาจอของฐานขอมูล Reuters Terminal
- 3. ในกรณีที่ระบบไม่สามารถเข้าสู่หน้าจอฐานข้อมูล Reuters Terminal ไดโดยอัตโนมัติ ผูใชสามารถเรียก ใชฐานขอมูลไดดังนี้
	- " คลิกเมาสที่ทางเลือก **Start** ➔ **Programs**

➔ **Reuters Terminal** จากนั้น double click เพื่อ เข้าสู่หน้าจอหลักของ Reuters Terminal  $^{\bigcirc\oplus}$ หากไม่ปรากฏหน้าจอหลักของ Reuters Terminal

เนื่องจากเมื่อโปรแกรม Start ระบบจะแสดงหน้าจอ

ของผลลัพธ์ข้อมูลที่มีการใช้งานครั้งล่าสุด ผู้ใช้สามารถพิมพ์ ข้อความ **REUTERS** ลงในช่องรับคำค้น ( และกด Enter จะไดหนาจอหลักของ Reuters Terminal ตามตองการ ดังภาพ

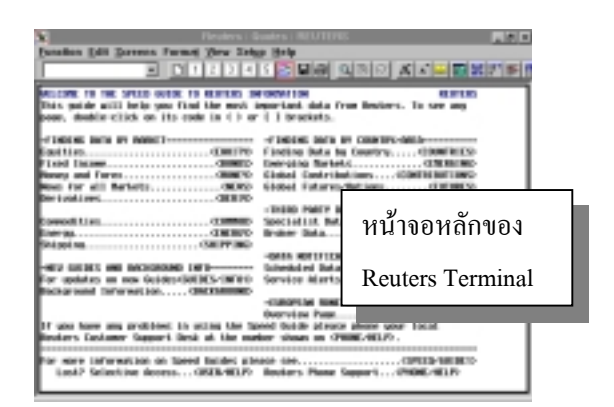

4. พิมพคําสั่ง **NEWS** ที่ชองรับคําคน และกด **F9** เพื่อเขาสูหนาจอหลัก Reuters News 200

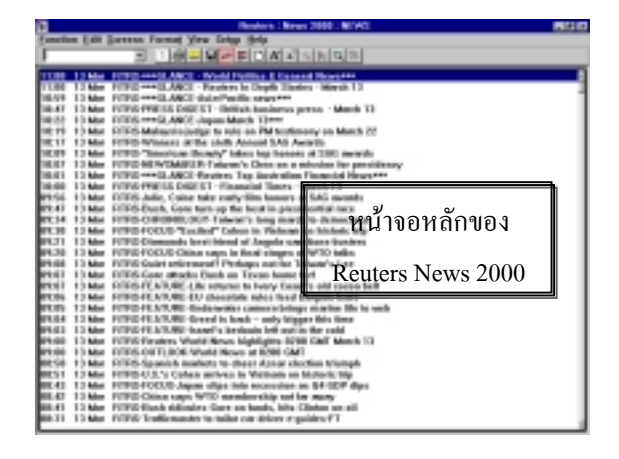

## **การสืบคนขอมูลจาก Reuters News 2000**

การค้นหาข่าวสารสามารถทำใด้โดยการพิมพ์ข้อมูลที่ต้อง การคนลงในชองรับคําคน และกด F9 จะได้ข่าวตามต้องการ ซึ่งข้อมลของ Reuters News 2000 จะมีการจัดเก็บและแสดงผลลัพธสูงสุดไดเพียง 1 วัน หรือ 24 ชั่วโมง เทานั้น โดยมีการเรียงลําดับตามวัน/เวลาปจจุบัน ้เป็นลำดับแรก สำหรับวิธีการค้นหาข่าวมีดังต่อไปนี้

- 1. คลิกเมาสที่ทางเลือก **Function** บนแถบเครื่องมือ จาก นั้นเลื่อนเมาสมาที่ทางเลือก **News**
- 2. คลิกเมาสที่ทางเลือก Set Up บนแถบเครื่องมือ จาก นั้นเลื่อนเมาสมาที่ทางเลือก New Search จะปรากฎ dialog box ดังภาพขางลางนี้

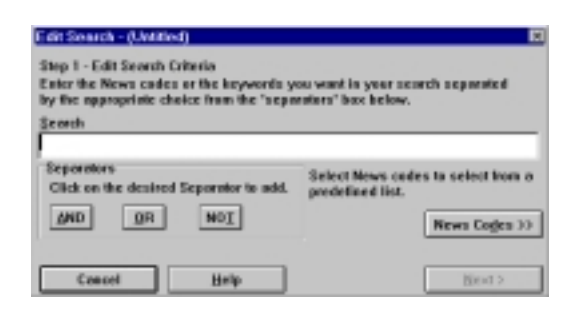

- 3. พิมพ์คำค้น ทั้งที่เป็นคำสำคัญ ข้อความ ศัพท์อิสระ หรือรหัส (code) ต่าง ๆ ที่ต้องการสืบค้น พร้อมทั้ง ใชตรรกบูลีนประเภท AND, OR, NOT
- 4. คลิกที่ทางเลือก Next
- 5. พิมพ์ชื่อหรือข้อความที่จะใช้สืบค้บร่วมกับคำที่กำหบด ไว้ใบตอบแรก จากบั้บกด Enter จะได้ผลลัพธ์ของข่าว ตามต้องการ

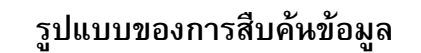

รูปแบบของการคนหาขาวจาก Reuters News 2000 สามารถ จําแนกออกเปน 5 รูปแบบ ดังนี้

- 1. การคนหาขาวโดยการใชคําอิสระ (free text) เชน
	- $\bullet$  **A**  $\overline{F9}$  : All news
	- $\bullet$  **M**  $\cancel{F9}$  : Money News from every country
	- $\bullet$  **HOL/DLARY**  $\overline{F9}$  : World holidays
- 2. นํา **Boolean logic** ประเภท **AND, OR** และ **NOT** ้มาใช้เชื่อมกับคำที่ต้องการสืบค้บ เช่บ
	- $\bullet$  **CLINTON AND TRADE**  $F9$ : จะได้ผลลัพธ์ ทั้งที่มีขาวเกี่ยวกับ "Clinton" and "Trade"
	- $\bullet$  **THAI AND BANK**  $\mathit{F9}$ : จะได้ผลลัพธ์ทั้งที่มีข่าว เกี่ยวกับธนาคารของประเทศไทย
- 3. การสืบคนโดยใช Code ของหนวยงานหรือองคการ ต่าง ๆ เช่น IBM N
- 4. การสืบคนขาวแบบรายวัน โดยการกด **F9**
- 5. การค้นหาข่าวย้อนหลังจาก 1 วัน โดยการกด

 $\boxed{\text{SHIFT}}$  +  $\boxed{\text{F9}}$ 

### **การแสดงผลลัพธการสืบคนขอมูล**

การแสดงผลลัพธการสืบคนขอมูลจาก Reuters News 2000 ประกอบดวยสวนตาง ๆ ดังนี้

- 1. **Headline :** ประกอบดวย วันที่ เวลา และหัวขอขาว
- 2. **Body :** เปนสวนที่แสดงเนื้อหา และรายละเอียดของ ขาวทั้งหมด
- 3. **For related news :** เปนการคนหาขอมูลที่เกี่ยวของกับ ข่าวนั้น โดยการใช้เมาส์ดับเบิ้ลคลิกที่รหัส (code) ต่าง ๆ ที่ปรากฏอยูดานลาง
- 4. **Source :** แสดงแหลงที่มาของขาวคือ RTRS Reuters

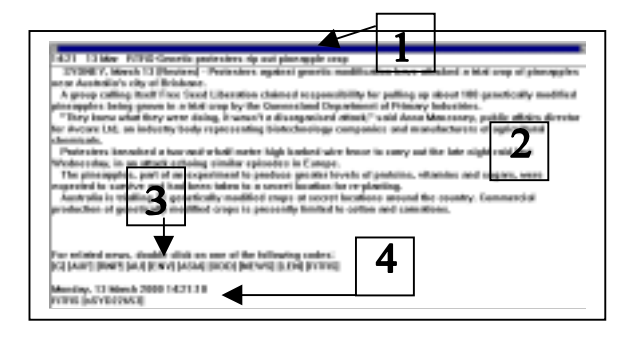

**การพิมพผลลัพธการสืบคนขอมูล**

- 1. การพิมพ์ผลลัพธ์ The Whole Screen มีขั้นตอนดังนี้ **Function**  $\rightarrow$  **Print**  $\rightarrow$  **Print** Entire Screen  $\rightarrow$  **OK**
- 2. การพิมพผลลัพธ The Active Pane และ A Pop-Up Window มีขั้นตอนดังนี้

**Function**  $\rightarrow$  **Print**  $\rightarrow$  **Print** Active Pane  $\rightarrow$  **OK** 

### **สนใจศึกษารายละเอียดเพิ่มเติมไดที่เว็บไซต :**

*http://www.reuters.com/newmedia/online/ online.html*

จัดทําโดย : ระเบียบ ปาวิเศษ **สถาบันวิทยบริการ จุฬาลงกรณมหาวิทยาลัย** (ฉบับพิมพครั้งที่1) มีนาคม 2543